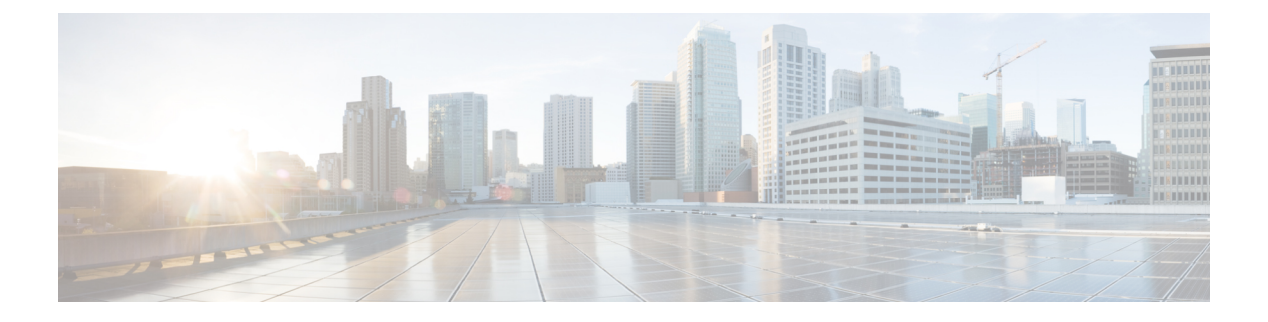

# **CFS** の使用

この章は、次の項で構成されています。

- CFS について, on page 1
- CFS 配信, on page 2
- アプリケーションの CFS サポート (3 ページ)
- CFS リージョン (6 ページ)
- IP を介した CFS の設定 (10 ページ)
- CFS のデフォルト設定, on page 11

# **CFS** について

Cisco Nexus シリーズ スイッチの一部の機能は、正常に動作するため、ネットワーク内の他の スイッチとの設定の同期化を必要とします。ネットワーク内のスイッチごとに手動設定によっ て同期化を行うことは、面倒で、エラーが発生しやすくなります。

CFSはネットワーク内の自動設定同期化に対して共通のインフラストラクチャを提供します。 また、トランスポート機能、および機能に対する共通サービスのセットを提供します。CFSに はネットワーク内の CFS 対応スイッチを検出し、すべての CFS 対応スイッチの機能能力を検 出する機能が備わっています。

Cisco Nexus シリーズ スイッチは、IPv4 または IPv6 ネットワークを介した CFS メッセージ配 信をサポートします。

CFS には次の機能があります。

- CFS レイヤでクライアント/サーバー関係を持たないピアツーピア プロトコル。
- IPv4 ネットワークを介した CFS メッセージ配信。
- 3 つの配信モード。
	- 協調型配信:ネットワーク内で同時に 1 つの配信だけが許可されます。
	- 非協調型配信:協調型配信が進行中である場合を除いて、ネットワーク内で複数の同 時配信を実行できます。

• 無制限の非協調型配信:既存の協調型配信がある場合でも、ネットワーク内で複数の 同時配信が許可されます。無制限の非協調型配信は、他のすべての配信タイプの配信 と同時に実行できます。

IP を介した CFS 配信では、次の機能がサポートされます。

• IP ネットワークを介した配信の 1 つの範囲:

• 物理範囲:IP ネットワーク全体に配信されます。

# **CFS** 配信

CFS 配信機能は、下位層の転送とは無関係です。Cisco Nexus シリーズ スイッチは IP を介した CFS 配信をサポートします。CFS を使用する機能は、下位層の転送を認識しません。

### **CFS** の配信モード

CFS では異なる機能要件をサポートするために、3 つの配信モードをサポートします。

- 非協調型配信
- 協調型配信
- 無制限の非協調型配信

常に 1 つのモードだけを適用できます。

#### 非協調型配信

非協調型配信は、ピアからの情報と競合させたくない情報を配信する場合に使用されます。1 つの機能に対して非協調的な並列配信を適用できます。

#### 協調型配信

協調型配信は、いかなる時も1つの機能配信だけ適用できます。CFSは、ロックを使用してこ の機能を強制します。ネットワーク内のいずれかの機能でロックが取得されていると、協調型 配信は開始できません。協調型配信は、次の 3 段階で構成されています。

- ネットワーク ロックが取得されます。
- 設定が配信され、コミットされます。
- ネットワーク ロックが解除されます。

協調型配信には、次の 2 種類があります。

• CFS によるもの:機能が介在することなく、機能要求に応じて CFS が各段階を実行しま す。

• 機能によるもの:各段階は機能によって完全に管理されます。

協調型配信は、複数のスイッチから操作および配信が可能な情報を配信するのに使用されま す。たとえば、ポート セキュリティの設定です。

#### 無制限の非協調型配信

無制限の非協調型配信では、既存の協調型配信がある場合にネットワーク内で複数の同時配信 が許可されます。無制限の非協調型配信は、他のすべての配信タイプの配信と同時に実行でき ます。

### **CFS** 配信ステータスの確認

**show cfs status** コマンドを実行すると、スイッチの CFS 配信ステータスが表示されます。

```
switch# show cfs status
Distribution : Enabled
Distribution over IP : Enabled - mode IPv4
IPv4 multicast address : 239.255.70.83
```
Distribution over Ethernet : Enabled

# アプリケーションの **CFS** サポート

### **CFS** のアプリケーション要件

ネットワーク内のすべてのスイッチが CFS に対応している必要があります。CFS に対応して いないスイッチは配信を受信できないため、ネットワークの一部が意図された配信を受信でき なくなります。CFS には、次の要件があります。

- CFS の暗黙的な使用:CFS 対応アプリケーションの CFS 作業を初めて行う場合、設定変 更プロセスが開始され、アプリケーションがネットワークをロックします。
- 保留データベース:保留データベースはコミットされていない情報を保持する一時的な バッファです。データベースが、ネットワーク内の他のスイッチのデータベースと確実に 同期するために、コミットされていない変更はすぐには適用されません。変更をコミット すると、保留データベースはコンフィギュレーション データベース(別名、アクティブ データベース)を上書きします。
- アプリケーション単位でイネーブル化またはディセーブル化される CFS 配信:CFS 配信 ステートのデフォルト(イネーブルまたはディセーブル)は、アプリケーション間で異な ります。アプリケーションで CFS の配信がディセーブルにされている場合、そのアプリ ケーションは設定を配信せず、またネットワーク内のその他のスイッチからの配信も受け 入れません。
- 明示的なCFSコミット:大半のアプリケーションでは、新しいデータベースをネットワー クに配信したりネットワークロックを解除したりするために、一時的なバッファ内の変更

をアプリケーションデータベースにコピーする明示的なコミット操作が必要です。コミッ ト操作を実行しないと、一時的バッファ内の変更は適用されません。

### アプリケーションの **CFS** のイネーブル化

すべての CFS ベースのアプリケーションでは、配信機能をイネーブルまたはディセーブルに できます。

アプリケーションでは、配信はデフォルトでイネーブルにされています。

アプリケーションで配信が明示的にイネーブルにされていない場合は、CFSはそのアプリケー ションの設定を配信しません。

#### アプリケーション登録スターテスの確認

**show cfs application** コマンドは、CFS に現在登録されているアプリケーションを表示します。 最初のカラムには、アプリケーション名が表示されます。2 番めのカラムは、アプリケーショ ンの配信がイネーブルであるかディセーブルであるかを示します(enabledまたはdisabled)。 最後のカラムは、アプリケーションの配信範囲を示します(論理、物理、またはその両方)。

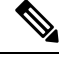

**show cfs application**コマンドは、CFSに登録されているアプリケーションを表示するだけ です。CFS を使用するコンディショナル サービスは、これらのサービスが稼働していな ければ出力には示されません。 **Note**

---------------------------------------------- Application Enabled Scope --------------------------------------------- ntp No Physical-all fscm Yes Physical-fc rscn No Logical fctimer No Physical-fc syslogd No Physical-all callhome No Physical-all fcdomain Yes Logical device-alias Yes Physical-fc Total number of entries = 8

switch# **show cfs application**

**show cfs application name** コマンドは、特定のアプリケーションの詳細を表示します。表示さ れるのは、イネーブル/ディセーブル ステート、CFS に登録されているタイムアウト、結合可 能であるか(結合のサポートに対して CFS に登録されているか)、および配信範囲です。

switch# **show cfs application name fscm**

Enabled : Yes Timeout : 100s Merge Capable : No Scope : Physical-fc

### ネットワークのロック

CFSインフラストラクチャを使用する機能(アプリケーション)を初めて設定する場合、この 機能は CFS セッションを開始して、ネットワークをロックします。ネットワークがロックさ れた場合、スイッチソフトウェアでは、ロックを保持しているスイッチからのみこの機能への 設定変更を行うことができます。別のスイッチから機能への設定変更を行う場合、ロックされ ているステータスを知らせるメッセージが、スイッチから発行されます。設定変更は、該当ア プリケーションによって保留データベースに保持されます。

ネットワーク ロックを要求する CFS セッションを開始し、セッションを終了するのを忘れた 場合は、管理者がそのセッションをクリアできます。いつでもネットワークをロックした場 合、ユーザ名は再起動およびスイッチオーバーを行っても保持されます。(同じマシン上で) 別のユーザーが設定タスクを実行しようとしても、拒否されます。

#### **CFS** ロック ステータスの確認

**show cfs lock** コマンドを実行すると、アプリケーションによって現在取得されているすべての ロックが表示されます。このコマンドにより、アプリケーションごとにアプリケーション名と ロックの取得範囲が表示されます。

**show cfs lock name** コマンドは、指定したアプリケーションで使用されているロックの詳細情 報を表示します。

### 変更のコミット

コミット操作により、すべてのアプリケーションピアの保留データベースを保存し、すべての スイッチのロックを解除します。

コミット機能はセッションを開始しません。セッションを開始するのは、ロック機能だけで す。ただし、設定変更がこれまでに行われていなければ、空のコミットが可能です。この場 合、コミット操作の結果として、ロックを取得し、現在のデータベースを配信するセッション が行われます。

CFSインフラストラクチャを使用して機能への設定変更をコミットすると、次のいずれかの応 答に関する通知が届きます。

• 1 つまたは複数の外部スイッチが正常なステータスを報告する場合:アプリケーションは 変更をローカルに適用し、ネットワーク ロックを解除します。

• どの外部スイッチも成功ステートを報告しない場合:アプリケーションはこのステートを 失敗として認識し、ネットワーク内のどのスイッチにも変更を適用しません。ネットワー ク ロックは解除されません。

**commit** コマンドを入力すると、指定した機能の変更をコミットできます。

### 変更の破棄

設定変更を廃棄すると、アプリケーションは保留中のデータベースを消去し、ネットワーク内 のロックを解除します。中断およびコミット機能の両方を使用できるのは、ネットワークロッ クが取得されたスイッチだけです。

指定した機能に対して **abort** コマンドを使用すると、その機能の変更を廃棄できます。

### 設定の保存

まだ適用されていない変更内容(保留データベースにまだ存在する)は実行コンフィギュレー ションには表示されません。変更をコミットすると、保留データベース内の設定変更が有効 データベース内の設定を上書きします。

**Caution** 変更内容は、コミットしなければ、実行コンフィギュレーションに保存されません。

### ロック済みセッションのクリア

ネットワーク内の任意のスイッチからアプリケーションが保持しているロックをクリアする と、ロックが取得されているにもかかわらず解除されていない状態から回復できます。この機 能には、Admin 権限が必要になります。

 $\sqrt{N}$ 

この機能を使用してネットワーク内のロックを解除する場合は、注意が必要です。ネッ トワーク内の任意のスイッチの保留中設定がフラッシュされ、内容が失われます。 **Caution**

# **CFS** リージョン

### **CFS** リージョンの概要

CFS リージョンは、物理配信範囲の所定の機能またはアプリケーションに対するスイッチの ユーザー定義のサブセットです。ネットワークが広い範囲に及ぶ場合、場合によっては、物理 的なプロキシミティに基づき、スイッチセット間での特定のプロファイルの配信を局所化また は制限する必要があります。CFS リージョンを使用すると、ネットワーク内で特定の CFS 機

能またはアプリケーションに、配信の複数アイランドができます。CFSリージョンは、機能設 定の配信をネットワーク内のスイッチの特定のセットまたはグループに制限するよう設計され ています。

CFSリージョンの設定は、物理スイッチだけで行えます。CFSリージョンの設定は、VSAN では行えません。 **Note**

### シナリオ例

SmartCallHomeアプリケーションは、困難な状況、あるいは異常が発生した時にネットワーク 管理者にアラートを送信します。ネットワークが広い地域に及び、複数のネットワーク管理者 がネットワーク内のスイッチの各サブセットを担当している場合は、Smart Call Home アプリ ケーションは、場所に関係なく、すべてのネットワーク管理者にアラートを送信します。Smart Call Home アプリケーションで、選択したネットワーク管理者にメッセージ アラートを送信す るには、アプリケーションの物理範囲を微調整するか、絞り込む必要があります。CFS リー ジョンの実装によって、このシナリオを実現できます。

CFS リージョンは、0 ~ 200 の数字で識別されます。リージョン 0 はデフォルト リージョンと して予約されており、ネットワーク内のすべてのスイッチを含みます。1 ~ 200 のリージョン を設定できます。デフォルト リージョンでは下位互換性を維持しています。

機能が移動される、つまり、機能が新しいリージョンに割り当てられると、機能のスコープは そのリージョンに制限されます。他のすべてのリージョンは、配信やマージの対象から外され ます。機能へのリージョンの割り当ては、配信において初期の物理スコープよりも優先されま す。

複数の機能の設定を配信するように CFS リージョンを設定できます。ただし、特定のスイッ チでは、一度に特定の機能設定を配信するように設定できるCFSリージョンは1つだけです。 機能を CFS リージョンに割り当てた場合、この設定を別の CFS リージョン内に配信できませ  $h_n$ 

### **CFS** リージョンの管理

#### **CFS** リージョンの作成

CFS リージョンを作成できます。

#### **Procedure**

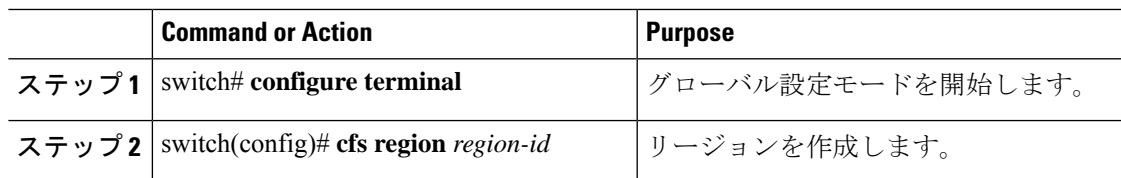

**7**

### **CFS** リージョンへのアプリケーションの割り当て

スイッチでリージョンにアプリケーションを割り当てることができます。

#### **Procedure**

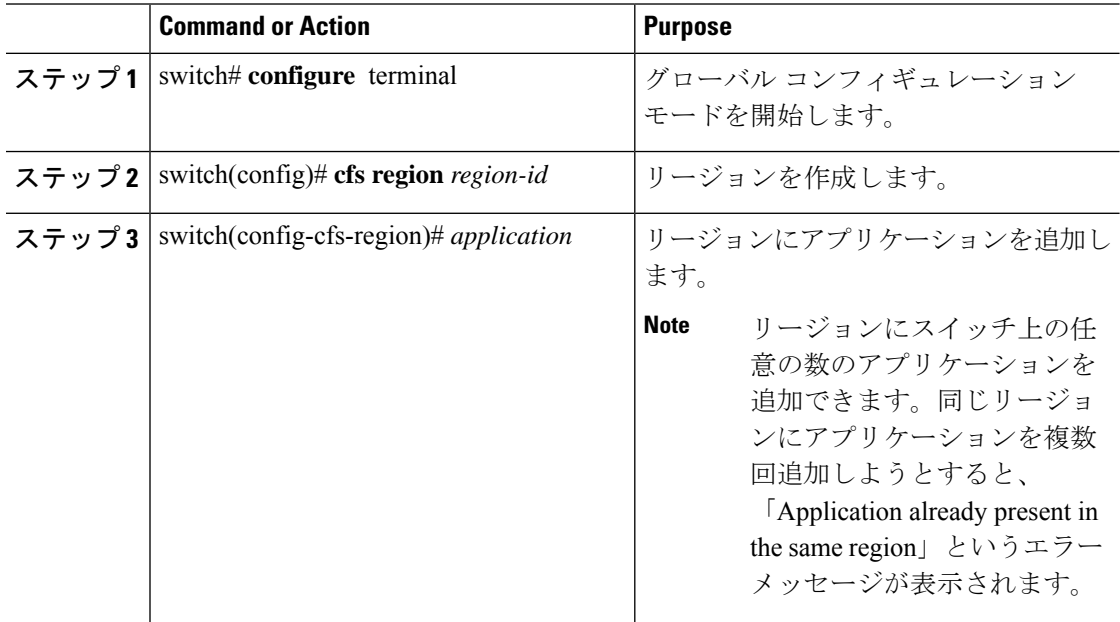

#### **Example**

次に、リージョンにアプリケーションを割り当てる例を示します。

```
switch# configure terminal
switch(config)# cfs region 1
switch(config-cfs-region)# ntp
switch(config-cfs-region)# callhome
```
### 別の **CFS** リージョンへのアプリケーションの移動

あるリージョンから別のリージョンにアプリケーションを移動できます。

#### **Procedure**

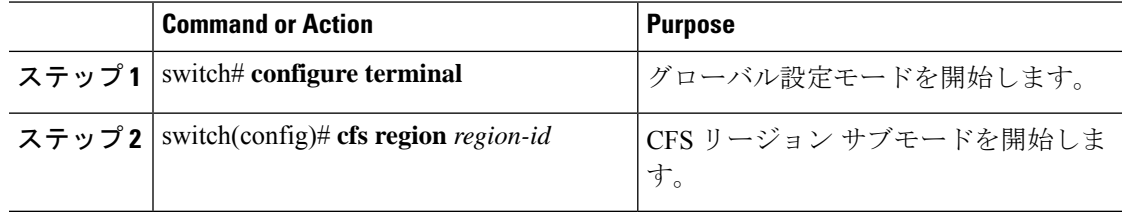

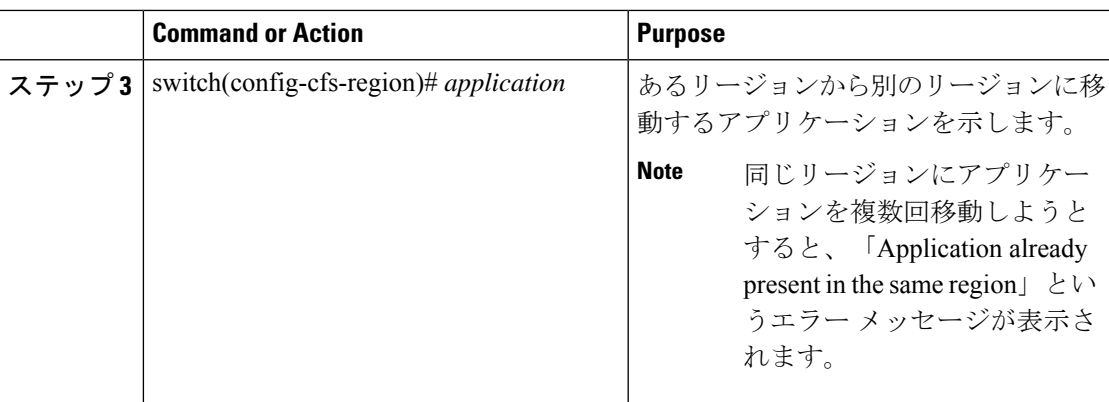

#### **Example**

次に、リージョン 1 に割り当てられていたアプリケーションをリージョン 2 に移動す る例を示します。

switch# **configure terminal**

switch(config)# **cfs region 2**

switch(config-cfs-region)#  $ntp$ 

### リージョンからのアプリケーションの削除

リージョンからのアプリケーションの削除は、アプリケーションをデフォルトリージョン(リー ジョン 0)に戻す場合と同じです。これによって、ネットワーク全体がアプリケーションの配 信の範囲になります。

#### **Procedure**

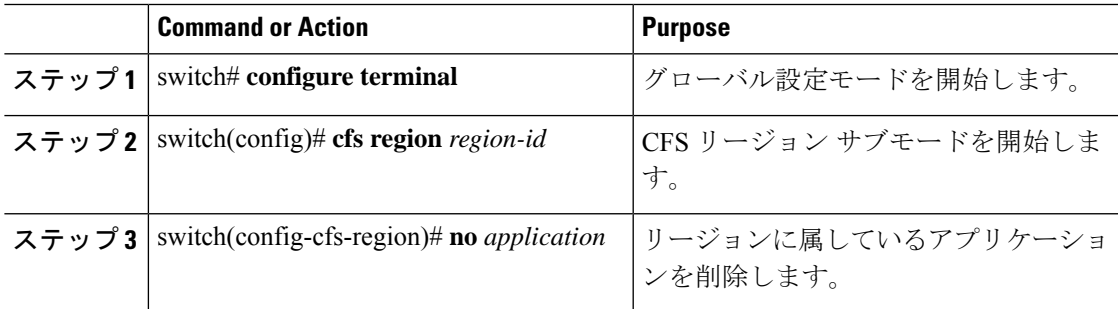

### **CFS** リージョンの削除

リージョンの削除とは、リージョン定義を無効にすることです。リージョンを削除すると、 リージョンによってバインドされているすべてのアプリケーションがデフォルトリージョンに 戻ります。

#### **Procedure**

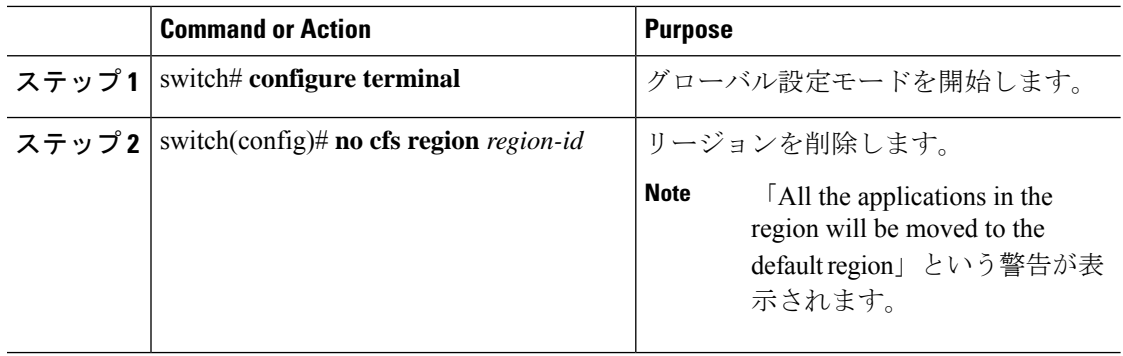

# **IP** を介した **CFS** の設定

### **IPv4** を介した **CFS** のイネーブル化

IPv4 を介した CFS をイネーブルまたはディセーブルにできます。

#### **Procedure**

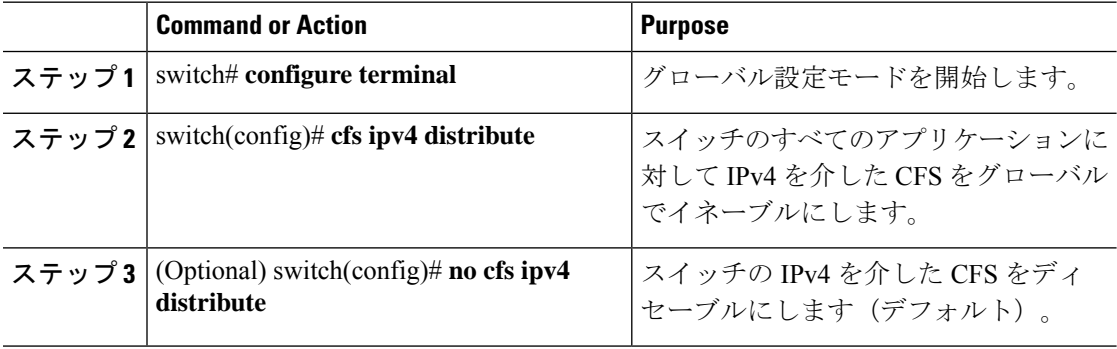

### **IP** を介した **CFS** 設定の確認

次に、IP を介した CFS 設定を確認する例を示します。

```
switch# show cfs status
Distribution : Enabled
Distribution over IP : Enabled - mode IPv4
IPv4 multicast address : 239.255.70.83
```
# **IP** を介した **CFS** の **IP** マルチキャスト アドレスの設定

類似のマルチキャスト アドレスを持つ IP を介した CFS 対応スイッチのすべては、IP ネット ワークを介した 1 つの CFS を形成します。ネットワーク トポロジ変更を検出するためのキー プアライブ メカニズムのような CFS プロトコル特有の配信は、IP マルチキャスト アドレスを 使用して情報を送受信します。

**Note** アプリケーション データの CFS 配信はダイレクト ユニキャストを使用します。

#### **CFS** の **IPv4** マルチキャスト アドレスの設定

IP を介した CFS の IPv4 のマルチキャスト アドレス値を設定できます。デフォルトの IPv4 マ ルチキャスト アドレスは 239.255.70.83 です。

#### **Procedure**

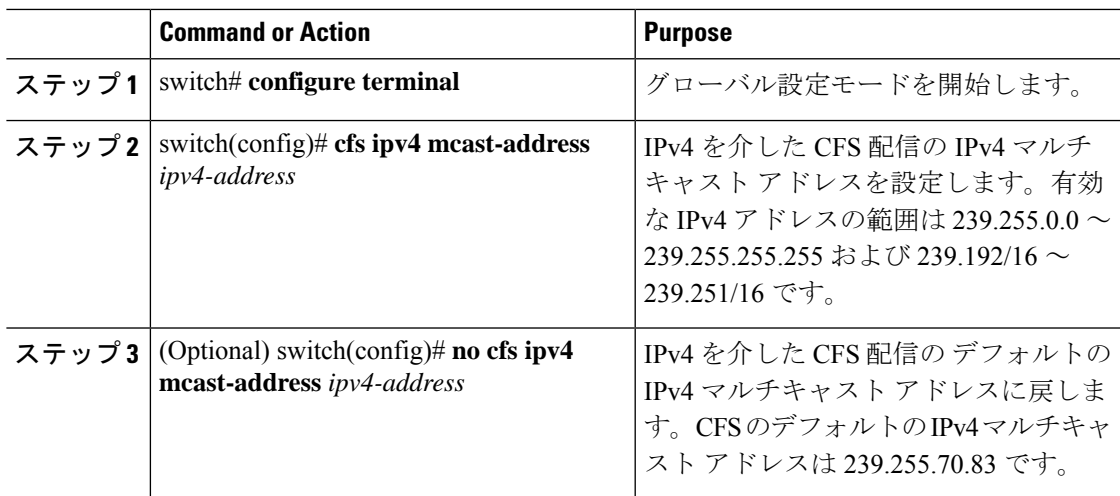

## **IP** を介した **CFS** の **IP** マルチキャスト アドレス設定の確認

次に、CFS over IP の IP マルチキャスト アドレス設定を確認する例を示します。

```
switch# show cfs status
Fabric distribution Enabled
IP distribution Enabled mode ipv4
IPv4 multicast address : 10.1.10.100
```
# **CFS** のデフォルト設定

次の表に、CFS のデフォルト設定を示します。

**Table 1:** デフォルトの **CFS** パラメータ

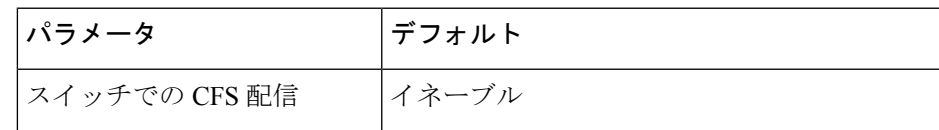

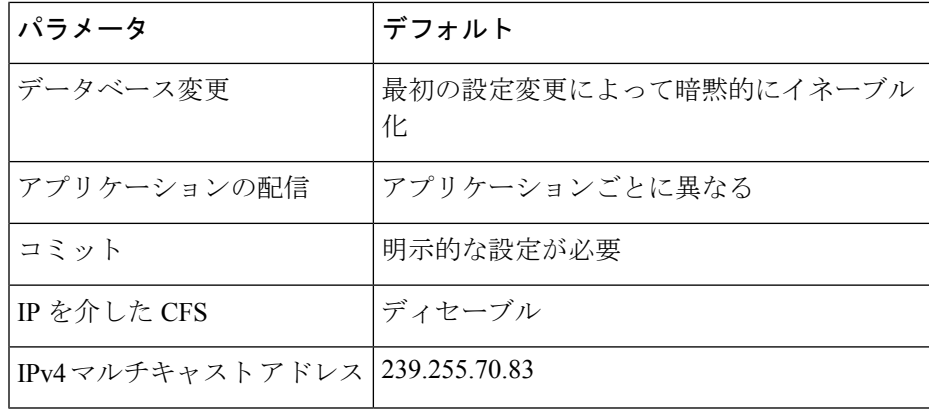

CISCO-CFS-MIB には CFS 関連機能の SNMP 設定情報が含まれます。ご使用のプラットフォー ムの MIB リファレンスを参照してください。

翻訳について

このドキュメントは、米国シスコ発行ドキュメントの参考和訳です。リンク情報につきましては 、日本語版掲載時点で、英語版にアップデートがあり、リンク先のページが移動/変更されている 場合がありますことをご了承ください。あくまでも参考和訳となりますので、正式な内容につい ては米国サイトのドキュメントを参照ください。